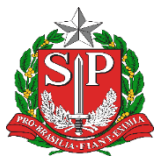

**GOVERNO DO ESTADO DE SÃO PAULO**

Secretaria da Educação Diretoria de Ensino - Região de Capivari

## **COMUNICADO**

Solicitado por: NIT Comunicado: 320/2023 Data: 27/10/2023 Assunto: Autenticação SEDUC Wi-Fi

Prezados Diretores de Escola,

O Departamento de Tecnologia de Sistemas (DETEC), através do Centro de Infraestruturas de Rede (CEIR), informa que foi implementada uma significativa mudança no sistema de autenticação na rede SEDUC Wi-Fi.

Visando a segurança e facilidade no acesso à rede de internet sem fio, a partir de agora, o corpo docente e discente deve acessar a rede Wi-Fi oficial através do SSID **"SEDUC-Alunos e Professores"**, utilizando o usuário e senha da **Secretaria Escolar Digital (SED)**. Desse modo, não será mais necessário o uso dos e-mails @al.educacao.sp.gov.br ou @prof.educacao.sp.gov.br.

Por isso, elaboramos o passo a passo que está disponível através do **"***[Manual de](https://drive.google.com/file/d/1ou9XnBQcxLSFQOVf1iXKWU-Ygvq6pq4s/view)  Conectividade – [Nova rede SEDUC](https://drive.google.com/file/d/1ou9XnBQcxLSFQOVf1iXKWU-Ygvq6pq4s/view)".*

Caso encontre alguma dificuldade para realizar a autenticação, recomendamos as seguintes medidas:

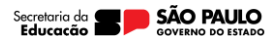

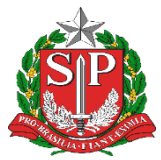

## **GOVERNO DO ESTADO DE SÃO PAULO**

Secretaria da Educação Diretoria de Ensino - Região de Capivari

**Limpeza de Credenciais:** Certifique-se de que as credenciais armazenadas ou salvas no seu dispositivo tenham sido removidas. Isso ajudará a garantir que você esteja inserindo as informações corretas.

**Nome de Usuário e Senha:** Verifique cuidadosamente o nome do usuário e senha antes de tentar novamente. Certifique-se de que estão corretos.

**Recupere seu usuário e senha:** Caso não possua seu usuário e senha ou esqueceu as informações, acesso a plataforma SED, através do link *https://sed.educacao.sp.gov.br* e selecione a opção "Obtenha seu primeiro acesso" (Para quem nunca acessou a SED) ou Esqueci a Senha, para recuperar suas credenciais.

É importante destacar que essa mudança visa aprimorar a segurança e simplificar o processo de autenticação para alunos e professores, trazendo praticidade e usabilidade para os usuários.

Atenciosamente,

Responsável: Equipe NIT

De acordo: Nara Macluf Grisotto Costa Diretor Técnico II - CIE

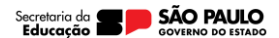